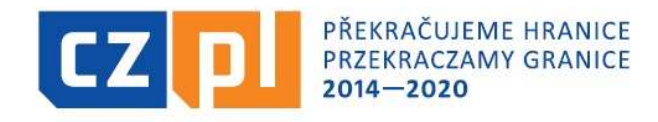

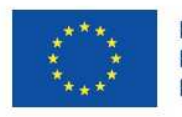

EVROPSKÁ UNIE / UNIA EUROPEJSKA EVROPSKÝ FOND PRO REGIONÁLNÍ ROZVOJ EUROPEJSKI FUNDUSZ ROZWOJU REGIONALNEGO

### INTERREG V-A ČR – Polsko Fond mikroprojektů 2014-2020 v Euroregionu Silesia

### Zpracování závěrečného vyúčtování projektu

Seminář pro konečné uživateleOpava, 30. 11. 2017

# Témata semináře

- Dokumentace a informace pro KU
- $\blacktriangleright$  Prostředí aplikace MS2014+
- Postupy zpracování a kontrola závěrečného vyúčtování ▶
- Zpracování závěrečného vyúčtování dílčí část:
	- $\bullet$ Dílčí soupiska dokladů a přílohy + MS2014+
	- $\, \circ \,$  Dílčí zpráva o realizaci a přílohy  $+$  MS2014 $+$ ◦
- Zpracování závěrečného vyúčtování souhrnná část:
	- $\degree$  Žádost o platbu + MS2014+
	- $\, \circ \,$  Souhrnná zpráva o realizaci  $+$  MS2014 $+$
- Způsobilost a dokladování výdajů
- Závěr, dotazy

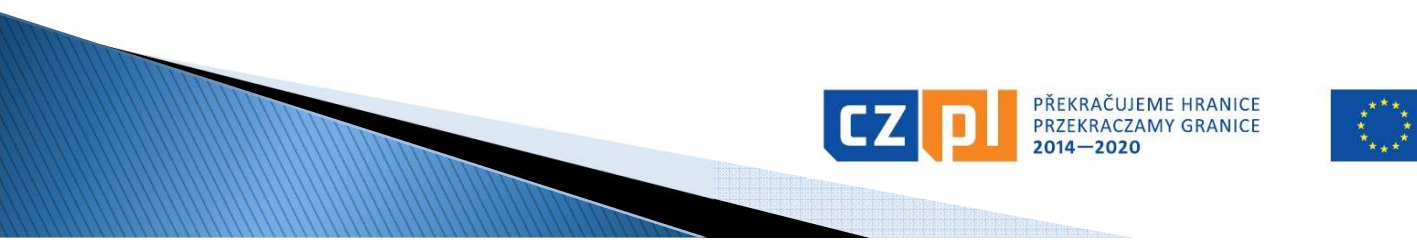

# **Zkratky**

- ▶ FM = fond mikroprojektů
- ▶ Správce FM = správce fondu mikroprojektů
- ▶  $KU =$  konečný uživatel (=příjemce dotace z FM)
- ▶ EŘV = Euroregionální řídící výbor
- ▶ ERDF = Evropský fond pro regionální rozvoj
- ▶ MMR = Ministerstvo pro místní rozvoj ČR (=řídící orgán programu)
- ▶ NO = Ministerstvo rozvoje PR (=národní orgán programu)
- ▶ CRR = Centrum pro regionální rozvoj ČR
- ▶  $MSS014+$  = komplexní monitorovací systém strukturálních fondů pro období 2014-2020 používaný v ČR
- ▶ ▶ Dílčí SoD = dílčí soupiska dokladů v MS2014+
- ▶ **Dílčí Zo** $R = d$ **ílčí zpráva o realizaci v MS2014** $+$
- $\blacktriangleright$   $\check{Z}$ o $P = \check{z}$ ádost o platbu v MS2014+

▶

 $\blacktriangleright$  Souhrnná Zo $R =$  souhrnná zpráva o realizaci v MS2014+

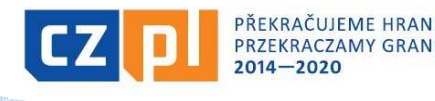

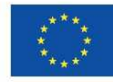

# Dokumentace a informace pro KU

### Základní dokumentace:

- **-** Příručka pro KU s přílohami ve stavu zpracování<br>- Příručka pro vyplnění žádosti o platbu a zprávy o
- Příručka pro vyplnění žádosti o platbu a zprávy o realizaci v MS2014+ (verze platná od 29.11.2017)
- Formuláře pro zpracování závěrečného vyúčtování (www.euroregion-silesia.cz)

### Pomocné podklady ke zpracování závěrečného vyúčtování:

- . Projektová žádost, smlouva o financování, rozhodnutí Fl Projektová žádost, smlouva o financování, rozhodnutí EŘV
- Aktuálně platný podrobný rozpočet projektu
- Schválené změny projektu
- $\blacksquare$  znráva z konitoly realizác Zpráva z kontroly realizace projektu

### Informace:

- v případě problémů kontaktovat na Správce FM email: euroregion.silesia@opava-city.cz (popř. e-maily jednotlivých manažerů FM)
- tel.: 553756270, 553756243, 553756384, 553756388 (popř. mobilní telefony jednotlivých manažerů FM)

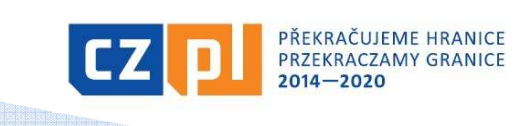

# Prostředí aplikace MS2014+

- П zajištění přístupu k žádosti:
	- u projektů typu A, u kterých je jen 1 společná žádost, pro oba/všechny partnery – každý z partnerů bude sám zpracovávat své závěrečné vyúčtování
	- u všech projektů (A, B, C) pro všechny relevantní osoby např. pro účetní, která bude zpracovávat Soupisku dokladů, apod.
	- funkce:
		- Správce přístupů je oprávněn zřizovat přístup k žádosti
		- Editor je oprávněn pracovat s žádostí
		- Signatář je oprávněn podepisovat žádost
		- Čtenář je oprávněn pouze nahlížet do žádosti

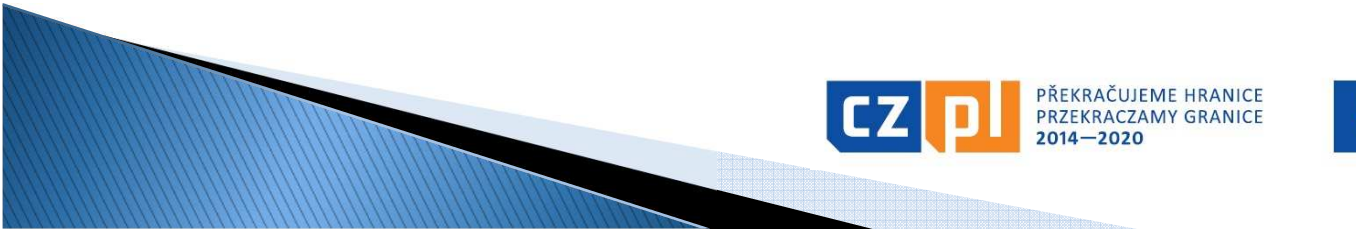

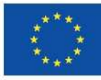

Postupy zpracování a kontrola závěrečného vyúčtování (1)

1. Fáze – zpracování a předložení <u>dílčí části závěrečného</u> vyúčtování (do 30 dnů po ukončení fyzické realizace projektu):

a) dílčí soupiska dokladů

b) dílčí zpráva o realizaci

2. Fáze – kontrola ze strany Správce FM (do <u>60 dnů</u> po předložení).<br>V nějnadě nadastatků Správce FM vyzve KH, KH reá 20 dnů na V případě nedostatků Správce FM vyzve KU – KU má 30 dnů na vypořádání. V případě opakované výzvy má KU 20 dnů

3. Fáze – schválení dílčí části závěrečného vyúčtování (Správce FM)

4. Fáze – zpracování a předložení <u>souhrnné části závěrečného</u> <u>vyúčtování</u> (neprodleně):

a) žádost o platbu

b) souhrnná zpráva o realizaci

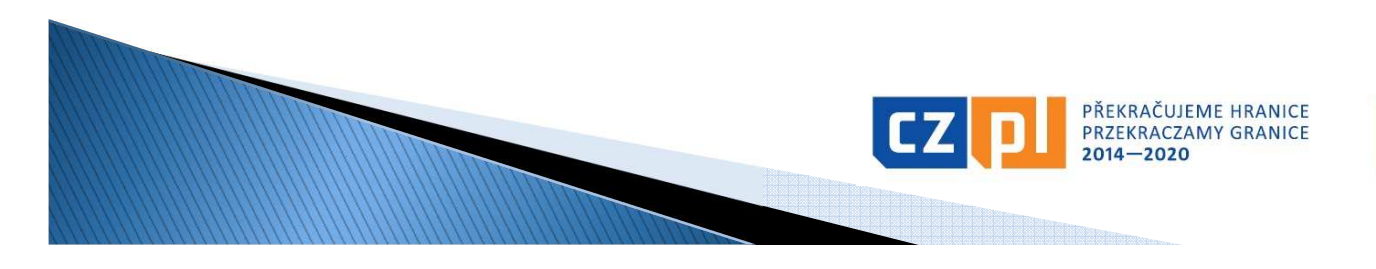

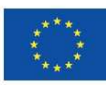

Postupy zpracování a kontrola závěrečného vyúčtování (2)

5. Fáze – kontrola ze strany Správce FM. V případě nedostatků Správce FM vyzve KU.

6. Fáze – schválení souhrnné části závěrečného vyúčtování (Správce FM)

7. Fáze – vystavení Prohlášení o uskutečněných výdajích za národní část projektu Fond – mikroprojekty, tj. za skupinu ukončených mikroprojektů (Správce FM, max. 1x za 3 měsíce příslušnému národnímu kontrolorovi)

<u>Další fáze</u> → kontrola Prohlášení za národní část projektu Fond – mikroprojektů (národní kontrolor, který prohlášení schválí)  $\,\blacktriangleright\,$  zpracování žádosti o platbu za projekt F**ond – mikroprojekty** (provádí Správce FM – vedoucí partner tj. Euroregion Silesia–CZ) <del>-</del><br>Národní kontrolor (CPP Ostrava) → MMP → proplacení dotace Správci EM → proplace Národní kontrolor (CRR Ostrava)  $\rightarrow$  MMR  $\rightarrow$  proplacení dotace Správci FM  $\rightarrow$  proplacení na účet KU (do 5 pracovních dnů)

UPOZORNĚNÍ - KU musí počítat s delší lhůtou proplacení dotace na účet (půl roku a více). Dotace je proplácena v EUR

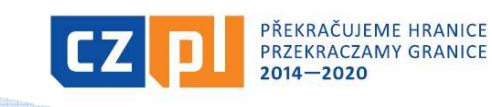

### Zpracování závěrečného vyúčtování – dílčí část

- zpracování je prováděno výhradně v elektronické podobě
- konečný uživatel je povinen nejpozději do <sup>30</sup> kalendářních dnů od ukončení realizace celého projektu předložit dílčí zprávu o realizaci mikroprojektu a vyúčtování v EUR dílčí soupisku dokladů mikroprojektu *(ze strany Správce bude*<br>zaslán nekyn) a to svému Správci EM (– Správce EM pa *zaslán pokyn)*, a to svému Správci FM (= Správce FM na<br>příslušné straně branice): příslušné straně hranice):
	- podoba <u>dílčí zprávy o realizaci</u>: "hlavní" formulář je<br>závěrežná znažve ve WORD u základní údeje v MS2014 u Závěrečná zpráva ve WORD + základní údaje v MS2014+<br>+ příleky <sup>+</sup> přílohy
	- podoba <u>dílčí soupisky dokladů</u>: MS2014+ a "doplňkové"<br>Formuláře ve WORD a EXCEL (rekapitulace mazd vákazy formuláře ve WORD <sup>a</sup> EXCEL (rekapitulace mezd, výkazy práce pro projekt, přehled pracovních cest <sup>v</sup> rámci projektu, Čestné prohlášení <sup>k</sup> Žádosti <sup>o</sup> platbu apod.)

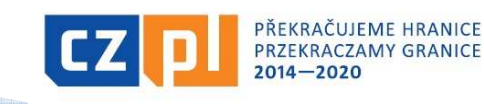

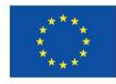

## Zpracování závěrečného vyúčtování dílčí soupiska dokladů (1)

П prvním krokem po přihlášení do MS2014+ je založení Soupisky dokladů (levá část menu <sup>v</sup> detailu projektu)

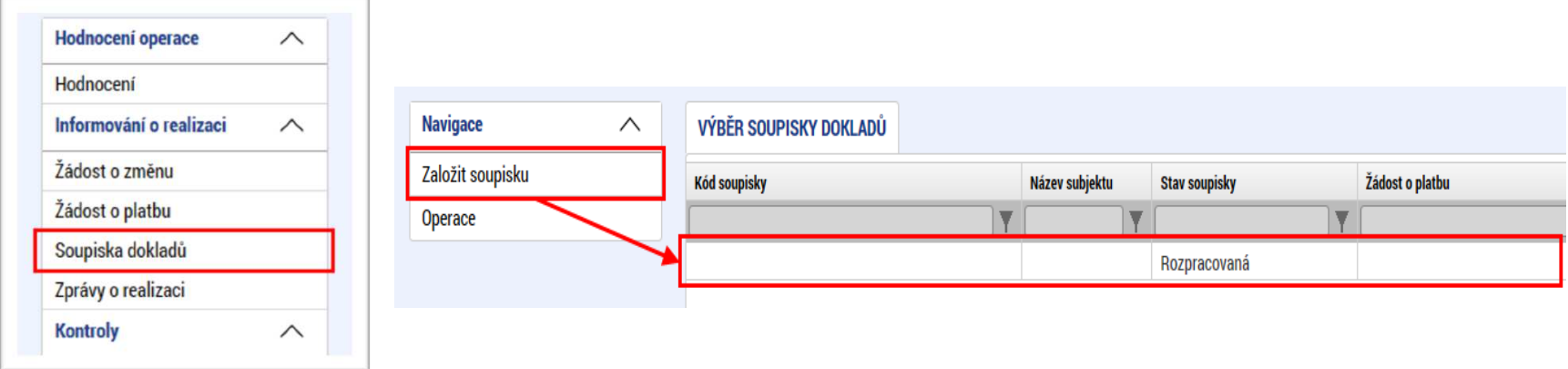

▉ po otevření založené soupisky je nutné postupně vyplnit datovou oblast

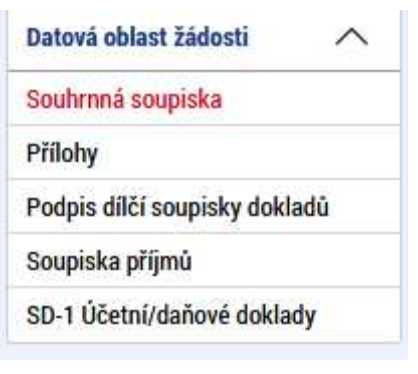

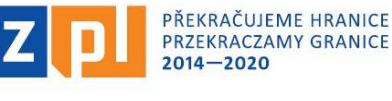

## Zpracování závěrečného vyúčtování dílčí soupiska dokladů (2)

- П záložka "souhrnná soupiska":
	- vyplnit evidenční číslo soupisky např. *194ERSilesia001*
	- vybrat subjekt
	- $\bullet\;$  načíst "přepočet dokladů aktuálním kurzem"
	- naplnit data <sup>z</sup> dokladů soupisky
	- $\bullet$  v případě paušálů vyplnit textové pole "Prokázaná výše nepřímých /paušálních nákladů" (viz blíže příklad na stanovení výše paušálu)
	- $\bullet$  v případě příjmů z realizace projektu vyplnit textové pole "Jiné peněžní příjmy – vykazované"
- <u>- záložka "přílohy"</u> vložit přílohy v elektronické podobě společné pro všechny<br>- nárokovené výdaje (povinné něílehe Čestné prehlášení k žádesti e platbu nárokované výdaje (povinná příloha Čestné prohlášení k žádosti o platbu, bankovní výpisy, účetní sestava dokládající analytickou evidenci výdajů, příjmy projektu aj.)
- **<u>záložka "podpis dílčí soupisky dokladů" (</u>pozn.: bližší postup uveden v příručce**)
- <u>• záložka "soupiska příjmů"</u> nevyplňuje se

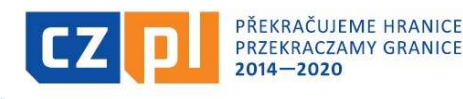

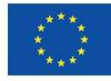

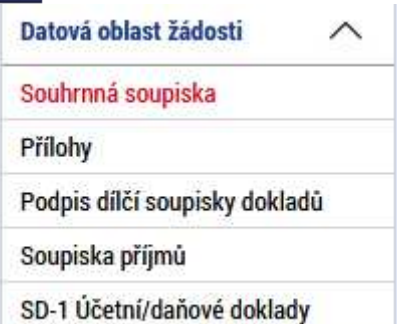

### Zpracování závěrečného vyúčtování dílčí soupiska dokladů (3)

<u>záložka "SD-1 Účetní/daňové doklady"</u> – vkládat jednotlivé vzniklé výdaje, a za postupně dla podreho ího rozpočtu militarnosisku. to postupně dle podrobného rozpočtu mikroprojektu

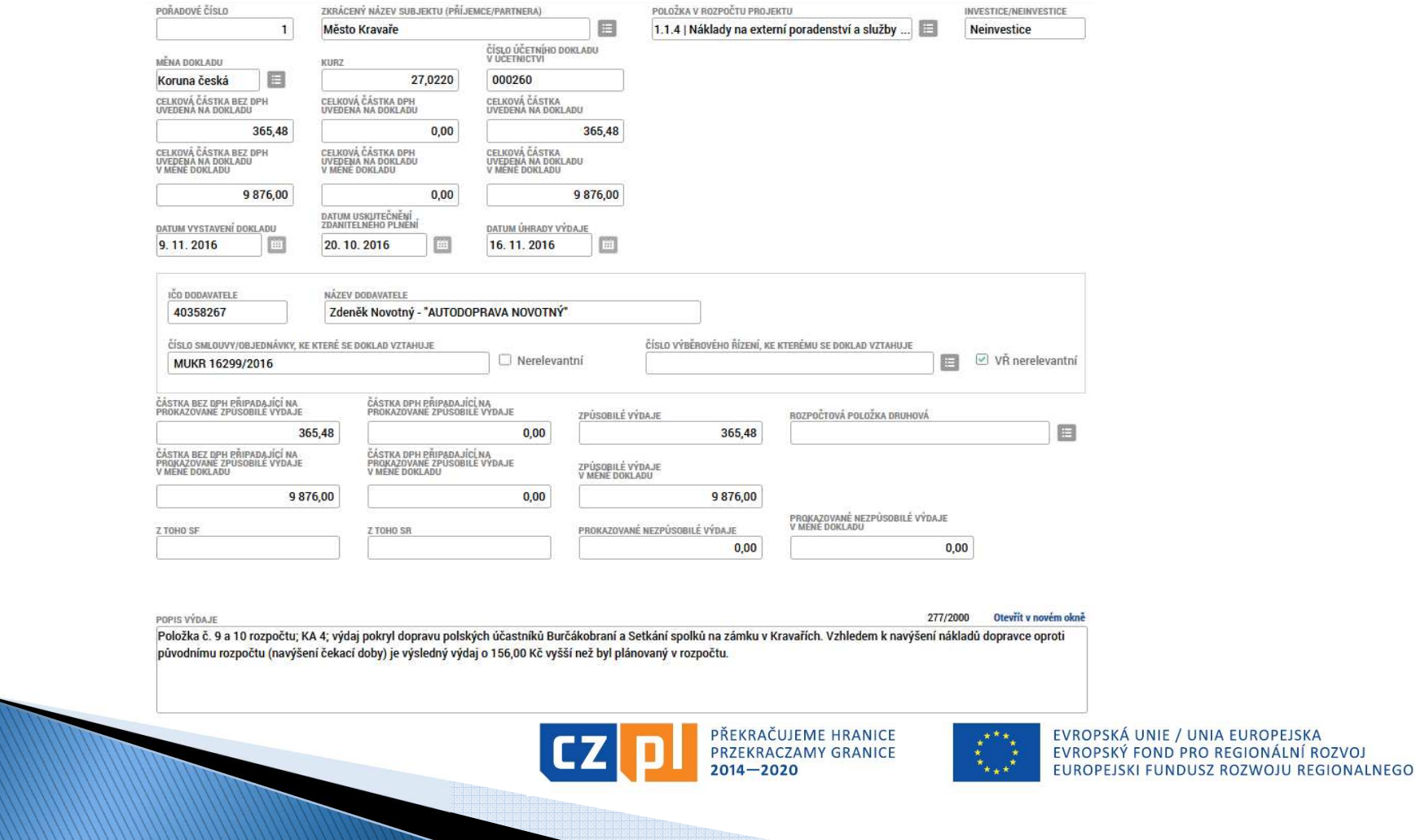

Zpracování závěrečného vyúčtování dílčí soupiska dokladů (4)

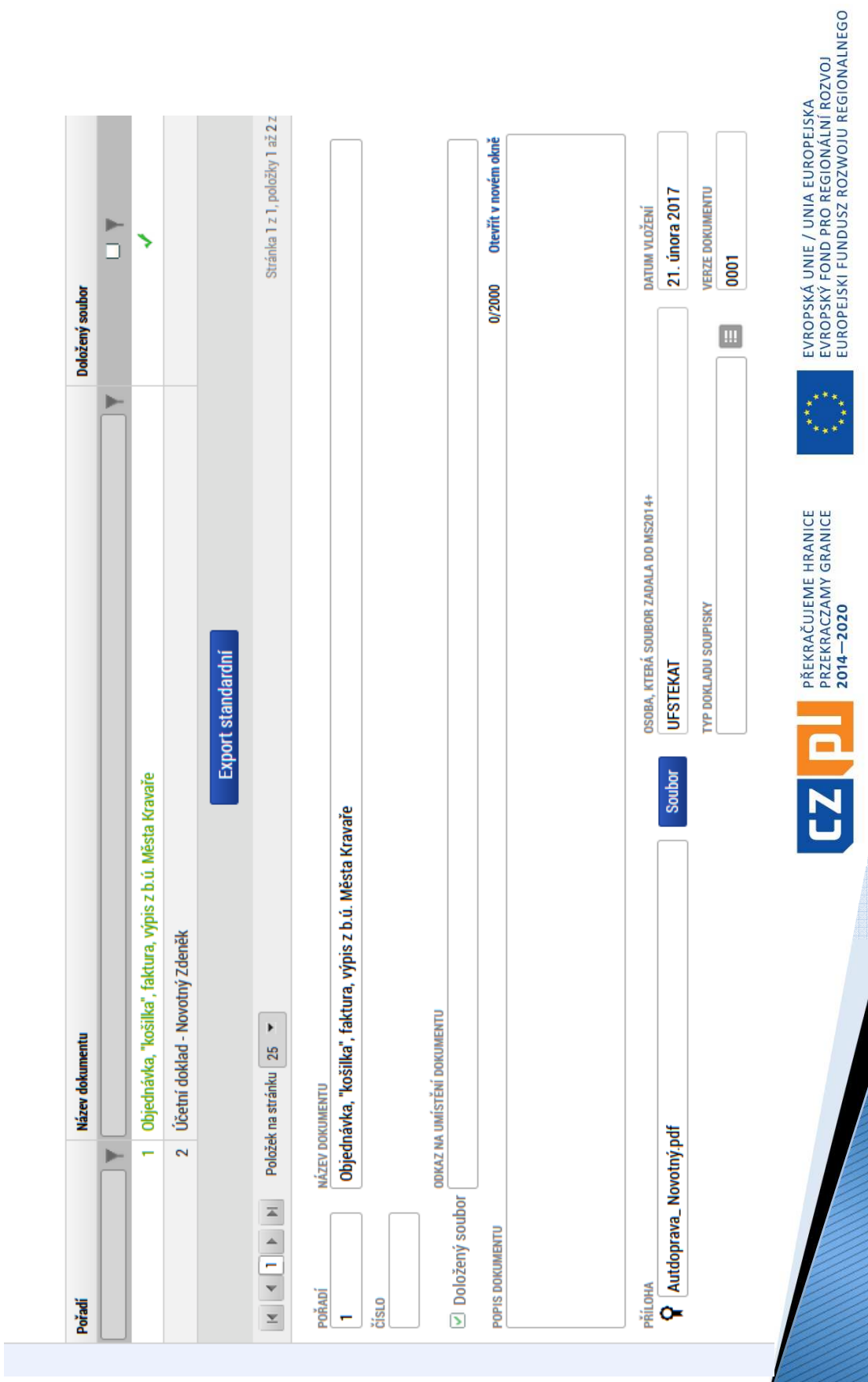

## Zpracování závěrečného vyúčtování dílčí soupiska dokladů (5)

▉ příklad na stanovení výše paušálu – paušál je možné uplatnit u personálních výdajů (stanovené % ve smlouvě), které se vypočítají ze skutečně vynaložených přímých výdajů (součet všech výdajů navedených v záložce "SD1 - účetní/daňové doklady"). Z vypočtených personálních výdajů se stanoví režijní/nepřímé výdaje ve výši 15 %. Následně se obě částky sečtou a uvedou v záložce "Souhrnná soupiska" do textového pole "Prokázaná výše nepřímých /paušálních nákladů" *(pozn.: následně nutno znovu naplnit data* ze soupisky)

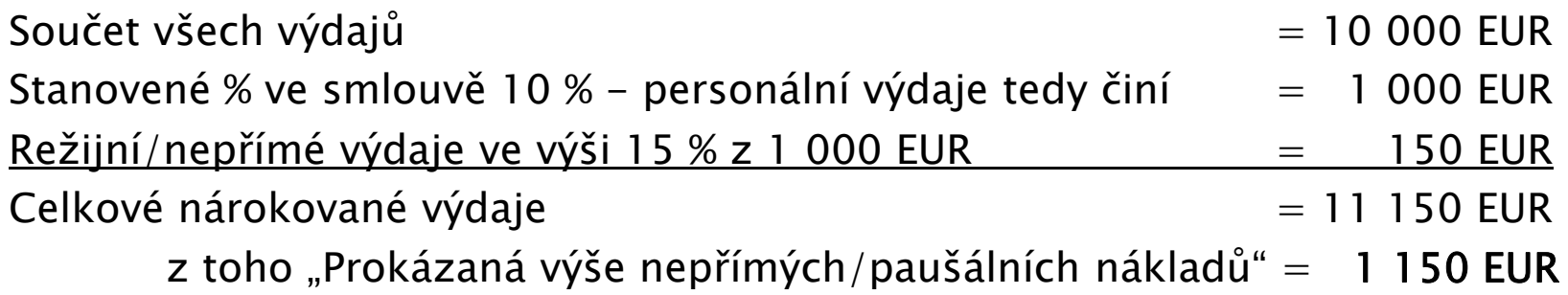

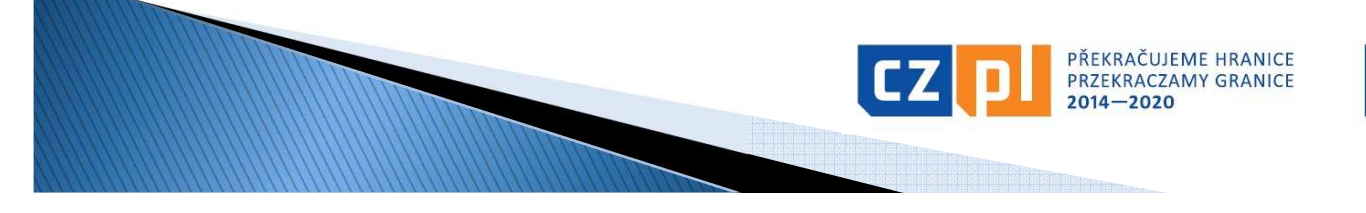

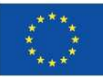

## Zpracování závěrečného vyúčtování dílčí zpráva o realizaci (1)

**•** prvním krokem po zpracování dílčí soupisky dokladů je založení zprávy o realizaci (levá část menu v detailu projektu "Zpráva o realizaci"). Tento krok je nutný, aby bylo možné zpracovat dílčí zprávu <sup>o</sup> realizaci

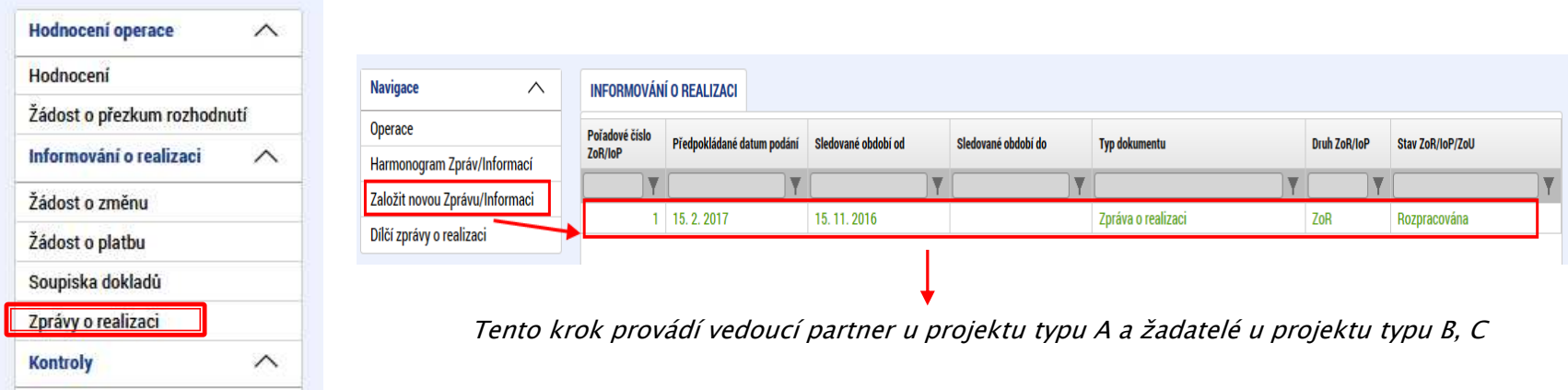

▉ po otevření založené zprávy je nutné vyplnit pole "Sledované období od" a "Sledované období do" dle skutečného harmonogramu projektu

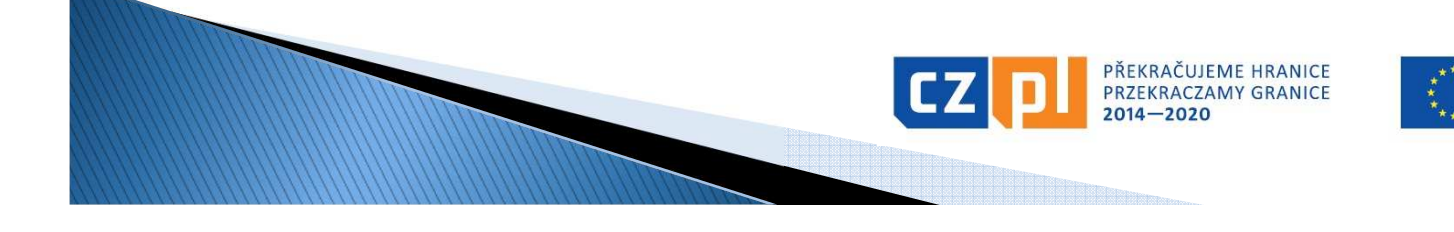

## Zpracování závěrečného vyúčtování dílčí zpráva o realizaci (2)

- П dalším krokem je nutné vyplnit datovou oblast dílčí zprávy o realizaci (pozn.: vybrat relevantní dílčí zprávu o realizaci), a to v těchto částech:
	- záložka "Informace o zprávě" přiřadit/vybrat relevantní zpracovanou soupisku dokladů, vyplnit kontaktní údaje
	- záložka "Indikátory" k jednotlivým nadefinovaných indikátorů vykázat změnu/přírůstek, a to vždy za svou dílčí část <sup>v</sup> případě projektů typu A, <sup>v</sup> případě projektu typu B, <sup>C</sup> za celý projekt
	- <u>– záložka "Přílohy"</u> postupně vkládat povinné i nepovinné přílohy ve struktuře např.:
		- **•** Příloha č. 1 zpracovaný formulář **ZÁVĚREČNÉ ZPRÁVY** (podepsanou ve elektronické podobě)
		- Příloha č. <sup>2</sup> doložení účasti realizace aktivit projektu (formou prezenční listin, seznamů účastníků aj.)
		- $\mathbf{u}$ Příloha č. <sup>3</sup> – doložení realizace aktivit projektu (formou fotodokumentace <sup>v</sup> elektronické podobě – formát zip)
		- $\blacksquare$  Příloha č. <sup>4</sup> – doložení propagačních opatření projektu (formou fotodokumentace <sup>v</sup> elektronické podobě – formát zip; formou grafických návrhů pozvánek, plakátů aj.; formou printscreenu webových stránek)
		- Příloha č. <sup>5</sup> doložení výstupů projektu (formou fotodokumentace <sup>v</sup> elektronické podobě formát zip; formou grafického návrhu aj.)
		- Příloha č. <sup>6</sup> jiná/další relevantní příloha
	- <u>• ostatní záložky</u> vyplnit pouze povinná (žlutá) pole textem <mark>"viz blíže příloha Závěrečná zpráva"</mark>
- П po zfinalizování zpracované dílčí zprávy <sup>o</sup> realizace je nutné elektronicky podepsat platným elektronickým podpisem (postup uveden <sup>v</sup> příručce)

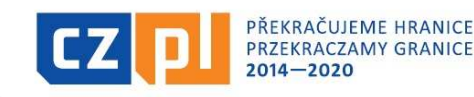

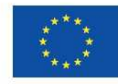

### Zpracování závěrečného vyúčtování – souhrnná část

- zpracovává <sup>v</sup> případě typu projektu <sup>A</sup> vedoucí partner projektu, <sup>v</sup> případě typu <sup>B</sup> <sup>a</sup> <sup>C</sup> žadatel projektu
- KU provádí po schválení dílčí části závěrečného vyúčtování, <sup>a</sup> to předložením <u>žádosti o platbu</u> a <u>souhrnné zprávy o</u><br>realizaci a to svému Správci EM (– Správce EM na příslušné <u>realizaci,</u> a to svému Správci FM (= Správce FM na příslušné<br>straně hranice) straně hranice)

Upozornění – pro zpracování závěrečného vyúčtování "souhrnná část" je stanoven postup <sup>v</sup> Příručce pro vyplnění žádosti <sup>o</sup> platbu <sup>a</sup> zprávy <sup>o</sup> realizaci. Tento však není zcela aktuálně dopracován. KU bude <sup>v</sup> rámci schválení dílčí části závěrečného vyúčtování informován <sup>o</sup> dalším postupu

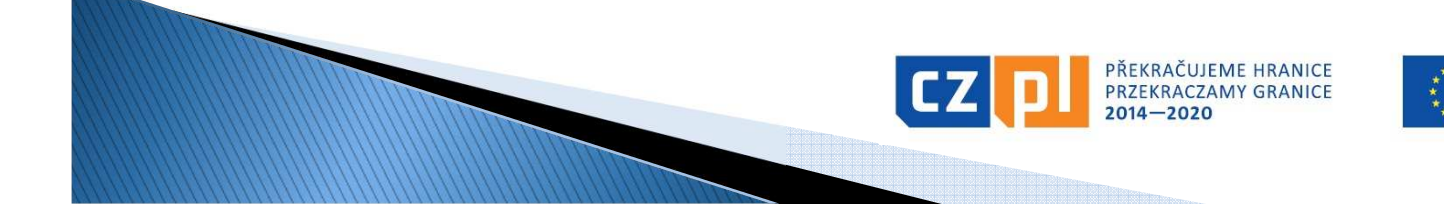

# Způsobilost a dokladování výdajů (1)

### Základní kritéria způsobilosti výdajů

Aby výdaj mohl být považován za způsobilý, musí:

- být časově a místně způsobilý
- **Service Service**  být nezbytný pro realizaci projektu a způsobilý svým charakterem (věcná způsobilost)
- být hospodárný, účelný a efektivní (přiměřený)
- být zaúčtován a uhrazen
- být doložen řádnými účetními doklady a doprovodnými podklady (kromě těch, které se vykazují zjednodušeně – paušálem)

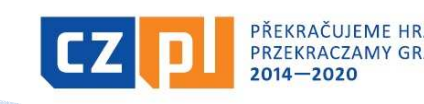

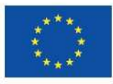

# Způsobilost a dokladování výdajů (2)

## Časová způsobilost výdajů

- П začátek časové způsobilosti:
- výdaje na projekt jsou způsobilé ode dne následujícího po dni registrace projektové žádosti v monitorovacím systému
	- Výjimka: výdaje na přípravu projektu typu A, tj. výdaje spojené s přípravou projektové žádosti včetně povinných příloh – výdaje na přípravu jsou způsobilé pouze do výše 1 % celkových způsobilých výdajů, pokud vzniknou v období od 1. 1. 2014 do okamžiku registrace projektu v monitorovacím systému a budou schváleny jako<br>Trůsekilá Núdeie na přípravu semestetných a pertperských prejektů (prejektů tr způsobilé. Výdaje na přípravu samostatných a partnerských projektů (projektů typu B a C) jsou nezpůsobilé.
	- Ve vztahu k vyúčtování jsou uvedené částky hodnotami projektu v okamžiku jeho schválení EŘV.
- <u>- konec časové způsobilosti</u>:
- П konečný termín způsobilosti výdajů je pro každý projekt dán termínem ukončení realizace uvedeným ve Smlouvě a termínem předložení závěrečného vyúčtování projektu.

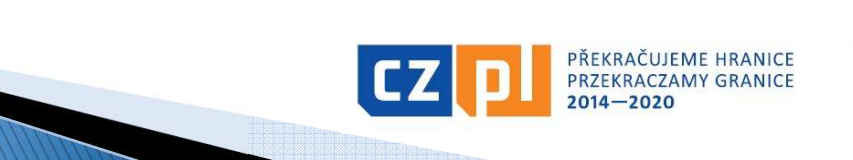

# Způsobilost a dokladování výdajů (3)

# Místní způsobilost výdajů

- П Projekt musí být, až na výjimky, realizován v programovém území. Projekt nebo jeho část se může uskutečňovat mimo programové území pouze za předpokladu, že:
	- předmětné aktivity byly uvedeny v projektové žádosti jako aktivity realizované mimo programové území a schváleny Euroregionálním řídícím výborem
	- mají přínos pro programové území;
	- na úrovni programu nepřekročí souhrnná výše těchto výdajů 20 % celkového příspěvku z ERDF na program – Správce FM sleduje na úrovni celého FM i jednotlivých projektů;
	- na úrovni programu je zajištěno ověření výdajů dle čl. 125 odst. 4 písm. a) nařízení (EU) č. 1303/2013 a audit.
- П Příjemce musí při vykazování výdajů označit výdaje, které byly vynaloženy mimo programové území.

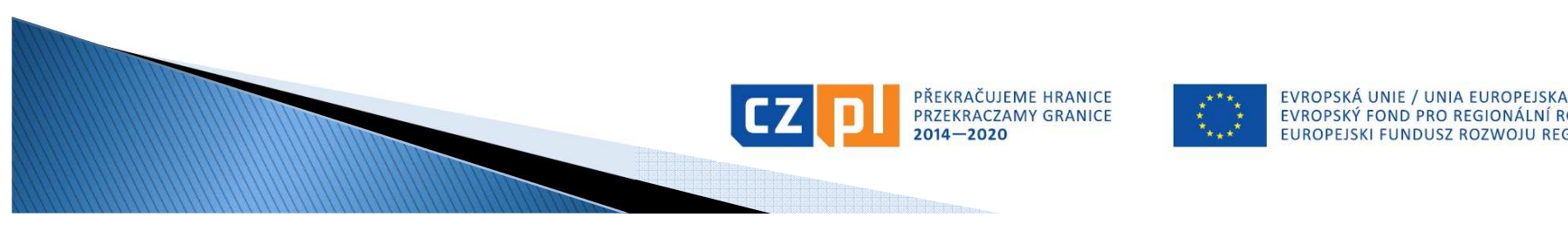

# Způsobilost a dokladování výdajů (4)

# Nezbytnost a věcná způsobilost výdajů

- Aby byl výdaj uznán způsobilým, je nutné prokázat jeho nezbytnost pro realizaci projektu, přičemž rozhodnutí EŘV o schválení dotace v určité výši nemusí být v této věci rozhodující. Zbytečnost výdaje se může prokázat až při kontrole projektu v průběhu realizace nebo při kontrole závěrečného vyúčtování (např. nákup notebooku, který nebyl při projektu nijak využit; nákup fotoaparátu, který byl pořízen až na konci projektu).
- Výdaje musí být v souladu s právními předpisy Evropské unie a právními předpisy České republiky a Polské republiky a dále v souladu s pravidly Programu a podmínkami podpory stanovenými ve Smlouvě o financování projektu.

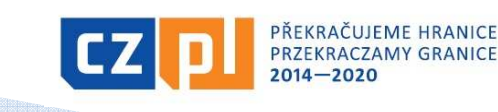

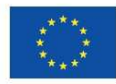

# Způsobilost a dokladování výdajů (5)

### Nezpůsobilé výdaje

- □ daň z přidané hodnoty s výjimkou případů, kdy je podle vnitrostátních předpisů neodpočitatelná a plnění, ke kterému se vztahuje, je také způsobilým výdajem
- $\blacksquare$  naklady soliviselici s kolisanim smel náklady související s kolísáním směnných kurzů (kurzové rozdíly)
- □ úroky z dlužných částek (úvěrů, půjček apod.)
- pokuty, finanční sankce a výdaje na právní spory a soudní spory
- П náklady na dary, s výjimkou těch, jejichž hodnota nepřesahuje 20 EUR za dar, pokud souvisejí s propagací, komunikací, publicitou nebo informováním
- ceny v soutěžích, jejichž hodnota přesahuje 50 EUR za kus
- výdaje na kulturní a umělecké činnosti nad 500 EUR na 1 účinkujícího (= 1 osoba nebo 1 soubor) nebo 2 000 EUR na projekt

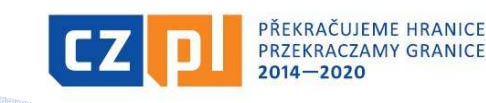

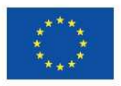

## Způsobilost a dokladování výdajů (6)

### Přiměřenost výdajů

- Výdaje musí odpovídat cenám v místě a čase obvyklým, musí být nezbytné pro dosažení cílů projektu a musí být vynaloženy tak, aby bylo dosaženo optimálního vztahu mezi jejich hospodárností, účelností a efektivností.
- ceny musí odpovídat cenám v místě a čase obvyklým – Správce FM může požadovat toto doložit, zejména pak u atypických zakázek, u kterých byl osloven pouze 1 dodavatel (do 400 tis. Kč bez DPH) – např. natočení propagačního filmu
- v rámci kontroly závěrečného vyúčtování může Správce FM některé výdaje vyhodnotit jako nehospodárné či neúčelné
- příklady nehospodárných výdajů:
	- opakované cesty prázdného českého autobusu pro dopravu polského partnera na aktivity, když bylo možné objednat polského přepravce
	- cena překladu do polštiny bez korektur např. 500 Kč/NS
	- výdaje na překlady ve výši dle plánovaného rozpočtu bez ohledu na skutečný mnohem nižší počet přeložených normostran

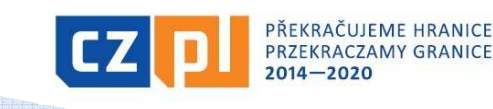

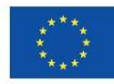

# Způsobilost a dokladování výdajů (7)

### Zaúčtování a úhrada výdajů

- Konečný uživatel vede účetnictví v souladu s národní legislativou, t.z. <sup>v</sup> případě českých konečných uživatelů se zákonem č. 563/1991 Sb., o účetnictví ve znění pozdějších předpisů
- účetnictví spojené s realizací projektu musí být (nejpozději od data registrace projektu) v účetnictví konečného uživatele vedeno odděleně (tj. je nutné vést pro projekt oddělenou analytickou evidenci)
- Konečný uživatel je povinen doložit výstupní sestavu dokládající zaúčtování účetních dokladů projektu analyticky, jednotlivé doklady musí být na sestavě identifikovatelné (netýká se zjednodušeného dokladování)
- všechny výdaje musí být uhrazeny nejpozději před podáním závěrečného vyúčtování (t.z. nejpozději do 30 dnů od termínu ukončení projektu)
- Ш skutečná úhrada výdajů se dokládá příslušným bankovním výpisem nebo výdajovým pokladním dokladem

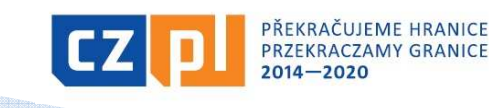

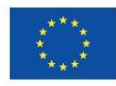

## Způsobilost a dokladování výdajů (8)

### Vykazování výdajů

### V programu nově 2 způsoby vykazování výdajů:

- <u>• úplné vykazování</u>:
	- výdaje jsou vykazovány na základě skutečně vynaložených peněžních prostředků na úhradu způsobilých nákladů, které jsou prokázány účetním, daňovým či jiným dokladem a dokladem o úhradě

### <u>• zjednodušené vykazování</u>:

- financování paušální sazbou, která se určí za použití procentního podílu z jedné nebo více stanovených kategorií nákladů. Použití paušální sazby je potvrzeno ve Smlouvě o financování projektu.
- Volbu mezi zjednodušeným a úplným vykazováním výdajů lze provést ve fázi přípravy, případně schvalování projektové žádosti, pozdější změna (v průběhu realizace projektu) není možná.

EVROPSKÁ UNIE / UNIA EUROPEJSKA

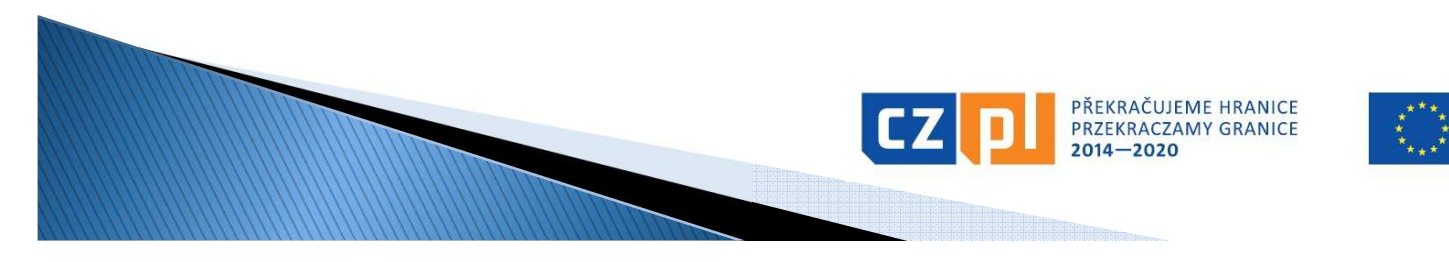

# Způsobilost a dokladování výdajů (9)

### Zjednodušené vykazování výdajů

#### Použití financování paušální sazbou je na úrovni programu stanoveno:

- povinně: pro vykazování nepřímých (režijních) nákladů 15 % z personálních nákladů (žádné personální náklady = žádná režie) $\Box$
- <u>• fakultativně</u>: pro vykazování nákladů na zaměstnance:
	- pokud náklady na zaměstnance u příslušného partnera v projektu typu A nepřekračují 20 % součtu ostatních přímých nákladů v části projektu příslušného partnera v projektu typu A) → vykazování paušálem dle<br>procentuální výše schválené EŘV a uvedené ve Smlouvě o financování
- V v prípadě zjednoudstřího výkazování výdaja prijemecí nemusí výdaje dokladovat a takto vykázané výdaje nebudou<br>ani předmětem kontrol ze strany Správce Fondu, kontrolorů<br>nebo auditního orgánu. Tyto skutečnosti ovšem nezbavuj

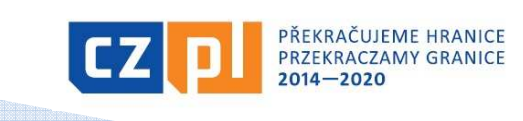

# Způsobilost a dokladování výdajů (10)

### Nepřímé náklady (režijní)

Za nepřímé náklady jsou považovány všechny, které spadají do kategorie kancelářské a administrativní výdaje – zejména:

- ш nájem kancelářských prostor
- veřejné služby (např. elektřina, topení, voda)
- П kancelářské potřeby
- všeobecné účetnictví zajišťované uvnitř organizace, která je příjemcem
- údržba, úklid a opravy
- П bezpečnost
- ш systémy informačních technologií – jedná se o systémy, které nebyly pořizovány <sup>v</sup> přímé souvislosti s realizací projektu a příjemce tyto systémy využívá bez ohledu na realizaci projektu
- komunikace (např. telefon, fax, internet, poštovní služby, vizitky) П
- П bankovní poplatky za otevření a správu účtu
- poplatky za mezinárodní finanční transakceш

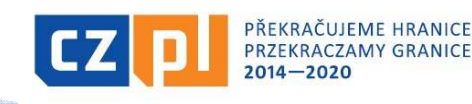

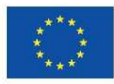

## Způsobilost a dokladování výdajů (11)

#### <u>Náklady na zaměstnance </u> <u>– paušál</u>

- V rámci zjednodušeného vykazování výdajů mohou být<br>znůselilé náklady may, do výše 30 % setetních něímých způsobilé náklady max. do výše 20 % ostatních přímých nákladů. Konkrétní výše paušální sazby bude stanovena po schválení projektu a před uzavřením Smlouvy o financování projektu, přičemž bude založena na poměru personálních nákladů schválených Euroregionálním řídícím výborem na ostatních přímých nákladech projektu.
- V průběhu realizace projektu se paušální sazba uplatňuje na skutečně vynaložené a Správcem Fondu schválené ostatní přímé náklady projektu.

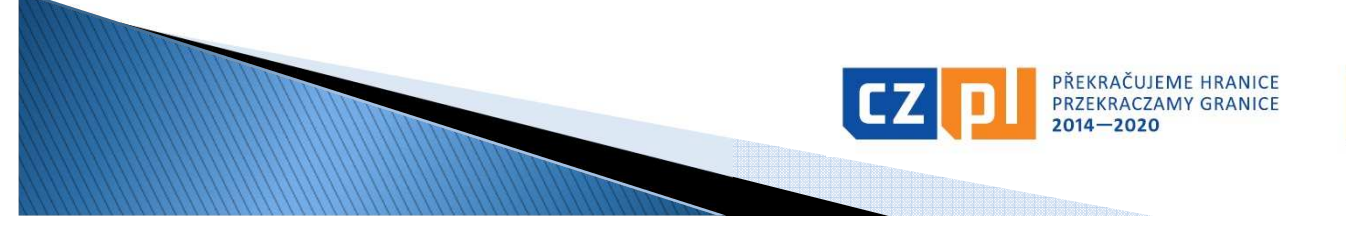

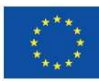

# Způsobilost a dokladování výdajů (12)

### Plné vykazování výdajů

- výdaje jsou vykazovány na základě skutečně vynaložených peněžních prostředků na úhradu způsobilých nákladů, které jsou prokázány účetním, daňovým či jiným dokladem a dokladem o úhradě
- doklady se budou v rámci závěrečného vyúčtování přikládat k Soupisce výdajů v elektronické podobě

#### Upozornění:

- **•** originály účetních dokladů musí být označeny tak, aby z nich byla patrná přímá souvislost s projektem → musí být označeny názvem a registračním<br>číslem projektu číslem projektu
- faktura musí mít všechny náležitosti dle zákona o účetnictví, popř. zákona o DPH (i když o DPH neúčtujete, kontrolujte správnost vystavených daňových dokladů)
- П paragon jako zjednodušený daňový doklad lze vystavit jen do výše 10 tis. Kč (včetně DPH)

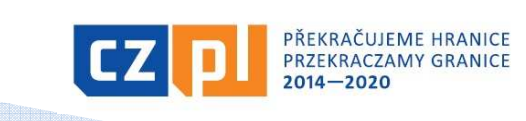

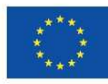

# Způsobilost a dokladování výdajů (13)

#### <u>Náklady na zaměstnance </u> <u>– plné vykazování</u>

1) V případě, že zaměstnanec pracuje na projektu na celý pracovní úvazek, nemusí povinně vyplňovat výkazy práce (timesheety). Z dokladu o zaměstnání (např. pracovní smlouvy) musí vyplývat, že zaměstnanec provádí činnosti vztahující se výhradně k projektu.

2) V případě úplného vykazování výdajů se náklady na zaměstnance pracující na projektu na částečný úvazek vypočítají buď jako:

- Ш ■ <u>pevně stanovený procentní podíl hrubých mzdových nákladů</u>→ bez<br>výkazů práce, ale s přesně definovaným popisem činností v projektu výkazů práce, ale s přesně definovaným popisem činností v projektu např. v náplni práce k pracovní smlouvě
- **Pružný podíl hrubých mzdových nákladů v souladu s počtem hodin<br>Colovezovených na prejakty a měnících sa koždý měnící D s výkazy na** odpracovaných na projektu a měnících se každý měsíc→ s výkazy práce<br>(se zaznamenáním 100% pracovní doby zaměstnance, t.z. i s uvedením (se zaznamenáním 100% pracovní doby zaměstnance, t.z. i s uvedením činností mimo projekt)
- 3) V případě DPP a DPČ výkaz práce (Protokol o provedení práce)

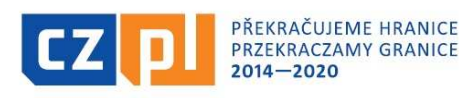

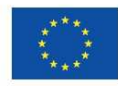

# Způsobilost a dokladování výdajů (14)

#### <u>Náklady na zaměstnance </u> <u>– plné vykazování</u>

Přehled dokládaných dokumentů:

- pracovněprávní dokumenty (např. pracovní smlouvy včetně pracovní náplně, platového/mzdového výměru; DPP/DPČ)
- výkazy práce (pokud jsou vyžadovány)
- stanovení/volba příslušné metody a způsobu výpočtu hodinové sazby u částečných úvazků
- doklad o výplatě (výdajový pokladní doklad nebo výpis z účtu)<br>nebo čestné prohlášení jednotlivých zaměstnanců o obdržení<br>mzdy (doložení formou čestného prohlášení jen v případě<br>organizačních složek státu, územních samosp
- doklad o úhradě zákonných odvodů zaměstnavatele na sociální a zdravotní pojištění (výpis z účtu)
- $\textcolor{red}{\bullet}$  sestava "Rekapitulace mezd"

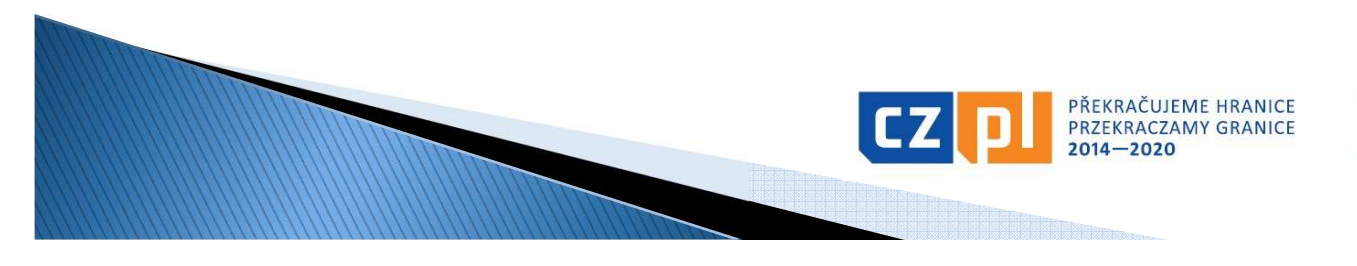

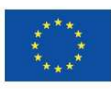

# Způsobilost a dokladování výdajů (15)

#### <u>Náklady na zaměstnance </u> <u>– plné vykazování</u>

Doložení obvyklé výše mezd:

- osobní náklady nesmí přesáhnout obvyklou výši v organizaci platnou pro danou pozici – doloží se adekvátním způsobem prostřednictvím stanovení mzdových tabulek/tarifů, platového výměru obdobné pracovní pozice apod.
- <sup>V</sup> případě, že obdobná pozice v organizaci neexistuje, vychází se při stanovení výše z obvyklé výše osobních nákladů v daném oboru, čase a místě. V tomto případě jsou stanoveny maximální limity pro základní typové pozice bez ohledu na druh smlouvy.

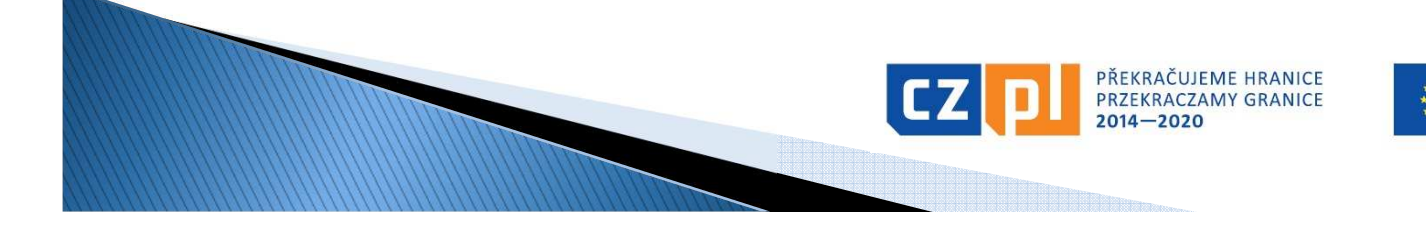

# Způsobilost a dokladování výdajů (16)

#### <u>Náklady na cestování a ubytování </u> <u>– plné vykazování</u>

- Cestovní náhrady zaměstnanců organizace, která je na služební cestu vysílá, spotřeba PHM, výdaje vynaložené na ubytování a stravné, náklady na víza
- cestovní výdaje se dokládají:
- vyplněnou tabulkou Přehled pracovních cest
- cestovním příkazem a vyúčtováním pracovní cesty (pozor na uvedení správné průměrné spotřeby – viz § 158 odst. 4 Zákoníku práce)
- příslušnými doklady za jízdné, ubytování, popř. další nutné vedlejší výdaje (např. pojištění při zahraničních cestách, parkovné apod.)
- dalšími relevantními dokumenty (např. kopie technického průkazu, kniha jízd, doklad o nákupu pohonných hmot apod.)
- vnitřním předpisem zaměstnavatele o pracovních cestách
- pokladními doklady o proplacení cestovních výdajů
- Čestné prohlášení k nákladům na cestování a ubytování (jen v případě, že náklady na zaměstnance jsou nárokovány na základě paušální sazby)

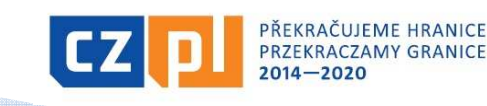

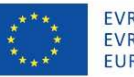

# Způsobilost a dokladování výdajů (17)

#### <u>Náklady na poradenství a služby </u> <u>– plné vykazování</u>

- účetní/daňové doklady se zřejmou identifikací předmětu plnění pro posouzení způsobilosti
- doklady o zaplacení
- příslušné smlouvy
- doklady k zadávacímu řízení
- specifikace provedené činnosti např. počet normostran u překladů, rozsah v hodinách u tlumočení (pokud to nevyplývá z účetního dokladu)
- příp. výpočet alikvotní částky (poměr použití pro projekt)

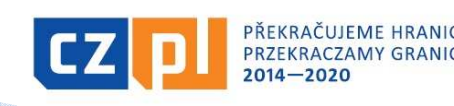

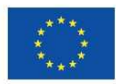

# Způsobilost a dokladování výdajů (18)

### <u>Náklady na vybavení – plné vykazování</u>

- účetní/daňové doklady se zřejmou identifikací předmětu plnění pro posouzení způsobilosti
- doklady o zaplacení
- příslušné smlouvy
- doklady k zadávacímu řízení
- majetková evidence (např. protokol o zařazení majetku do užívání, inventární karta, kniha majetku, apod.)
- fotodokumentace (pokud je to relevantní)
- doložení označení majetku povinnou publicitou

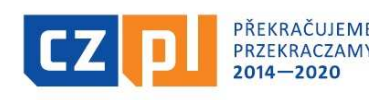

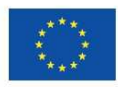

# Způsobilost a dokladování výdajů (19)

#### <u>Náklady na stavební práce-</u> <u>– plné vykazování</u>

- obdobně jako u majetku a dále pak:
- protokol o předání/převzetí díla, dále pokud již byl vydán také kolaudační souhlas nebo rozhodnutí o předčasném užití stavby (nebude v majetkové evidenci), rozhodnutí o prozatímním užívání ke zkušebnímu provozu
- kopie zápisů z kontrolních dnů v případě staveb
- kopie stavebního deníku

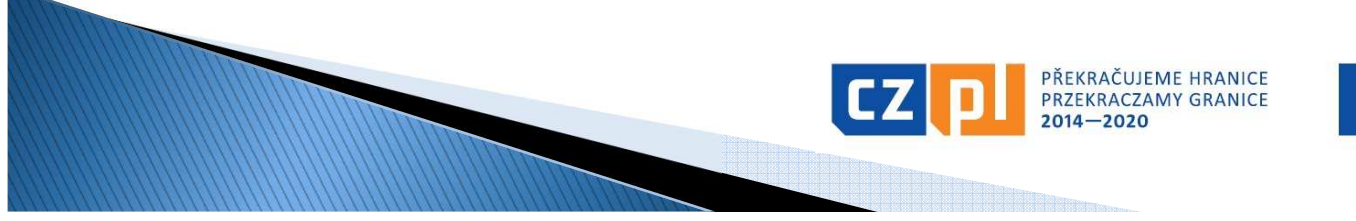

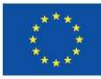

# Děkujeme za pozornost!

Ing. Jana Novotná Galuszková, hlavní manažer FMBc. Roman Tománek, finanční manažer FM Ing. Mgr. Olga Kminková Sobotková, projektový manažer FMIng. Kateřina Lindovská, finanční manažer FM

### e-mail: euroregion.silesia@opava-city.cz www.euroregion-silesia.cz

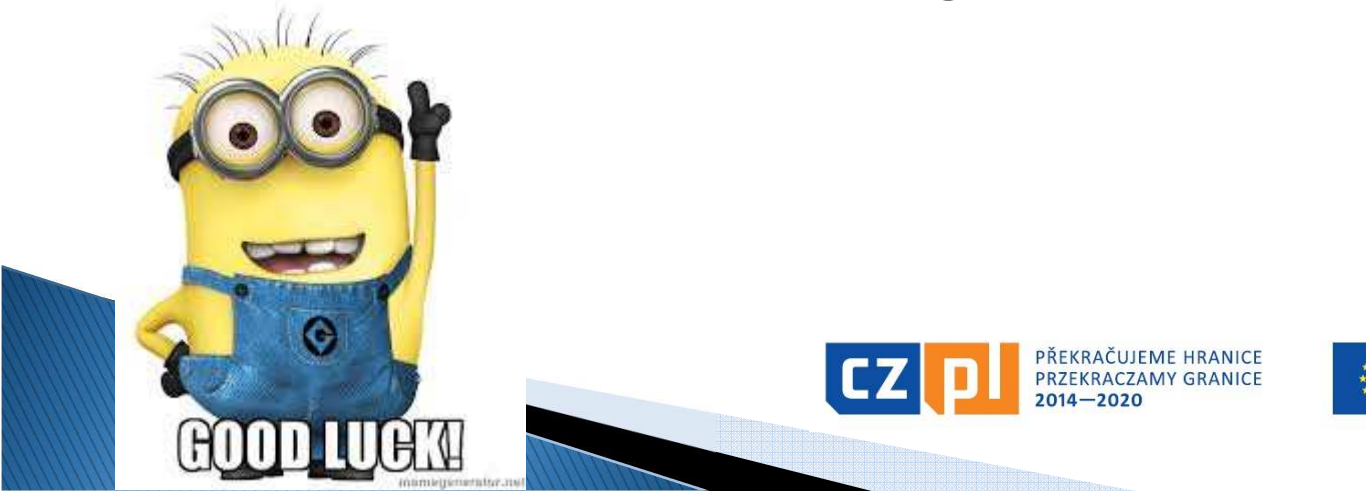

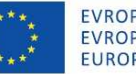

EVROPSKÁ UNIE / UNIA EUROPEJSKA USZ ROZWOJU REGIONALNEGO